## **Google** パスワード変更方法

① 右上の丸アイコンをクリック → Google アカウントを管理

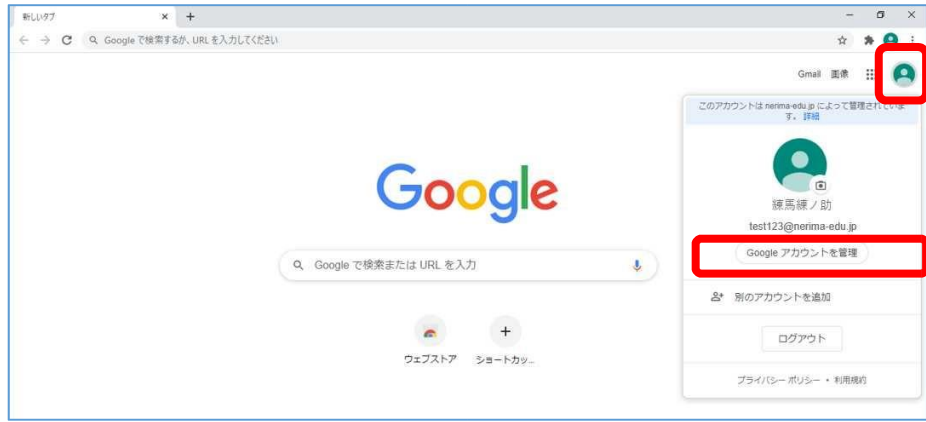

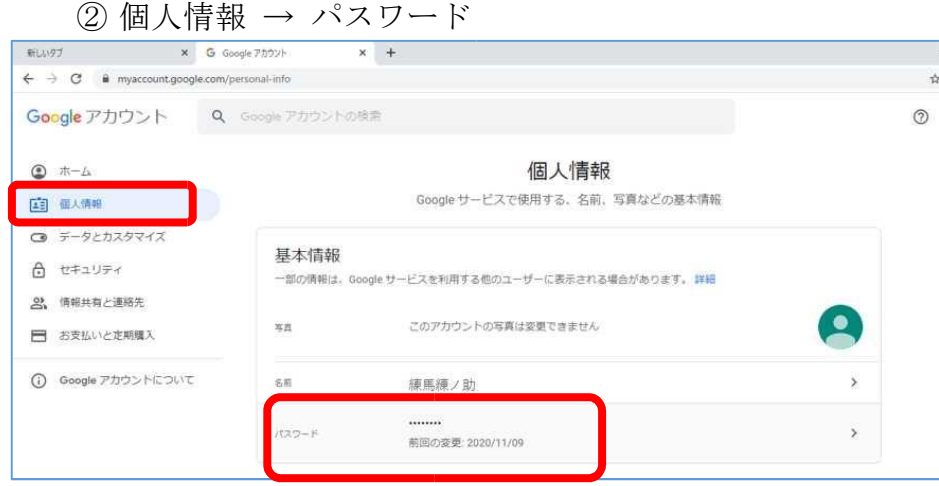

3 画面の指示に従って新しいパスワードを設定

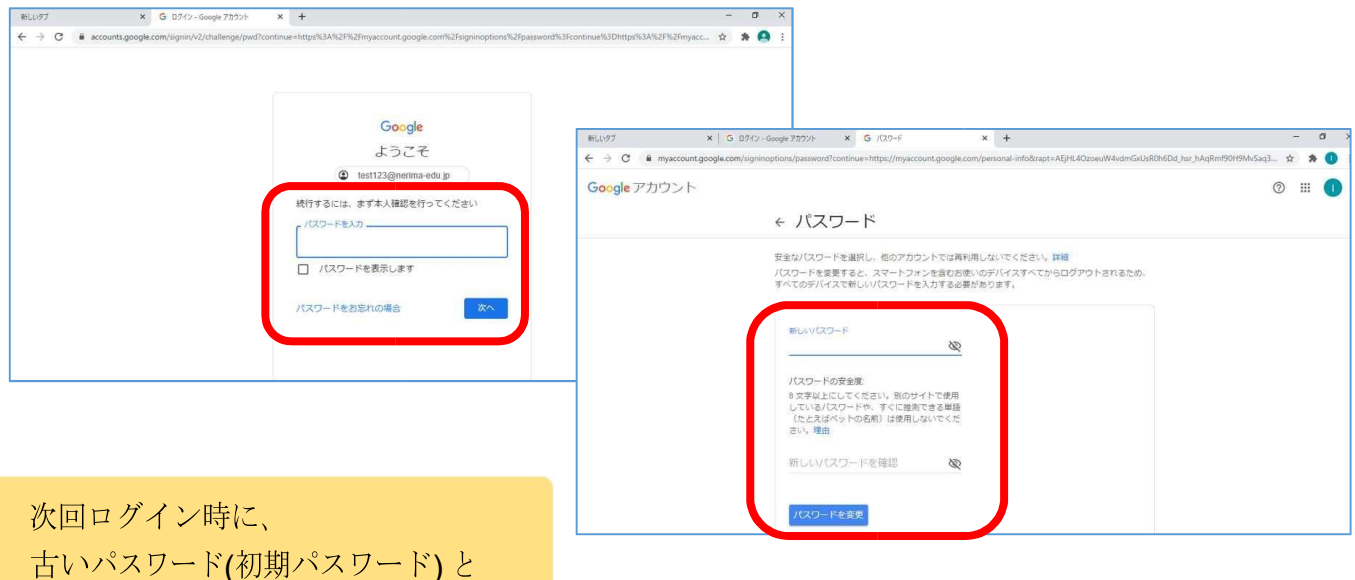

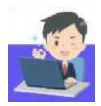

古いパスワード(初期パスワード)と 新しいパスワードの入力を求められます